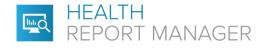

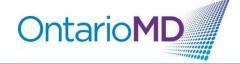

## **Quick Reference**

## How to Manage PDF Reports through HRM®

Health Report Manager (HRM) supports delivery of both text-based and PDF reports. Each sending facility will determine the format of reports sent through HRM. Text-based reports allow you to search for specific information about your patients (e.g., patients with diabetes). The content of PDF reports cannot be searched within your EMR, however there are ways to quickly identify the contents of a HRM report with a PDF attachment.

When you receive a PDF report, you can type a summary or paste selected text from the PDF of the report in the notes section of your EMR to make the information searchable.

## Step-by-Step Instructions for Adding Searchable Notes to PDF Reports for QHR Accuro® EMR Users

 Once you are logged in, the main Home dashboard displays HRM reports in both the Labs and Documents folders associated with each provider. The HRM reports are listed as "Medical Records Report" or "Diagnostic Imaging Report" that can also have a Sub-Type specified.

Example of how a HRM PDF report appears in the Lab > Lab Documents folder.

| \$         |                                                                           |          | P              | Accuro CMS5 2017.164 - *** Ontar | rioMD Testing Env | /ironment ***             |             |                                |             |  |
|------------|---------------------------------------------------------------------------|----------|----------------|----------------------------------|-------------------|---------------------------|-------------|--------------------------------|-------------|--|
| Patient:Pt | Patient:Ptlastone,Ptone (John),(Ms.) Age: 68 Yr DOB:1953-May-01, Gender:F |          |                |                                  |                   |                           |             |                                |             |  |
| MD:, Enr   | rolled: Not Enrolled ID:1142                                              |          |                |                                  |                   |                           |             | (                              | OMD User 1  |  |
| ð          | Mcfarland, Shanice                                                        | Priority | Date Created / | Patient Name                     | Sex - Age         | Туре                      | Sub-Type    | Description                    | CQ.         |  |
| Home       | MDLastOne, MDOne                                                          | Normal   | 2019-Apr-15    | PTLastFight_PTFight              | 'M' - 33 Yr       | Diagnostic Imaging Report | RAD         | US Liver - 2018-Jul-26 6:14 AM | Principal A |  |
| ونساع      | MDLastSeven, MDSeven                                                      | Normal   | 2019-Apr-24    | Ptlastone, Ptone (John)          | 'F' - 68 Yr       | Medical Records Report    | ECG 12-LEAD |                                |             |  |
| 7          | - Hospital Report                                                         | Normal   | 2019-Apr-26    | PTLASTONE, PTONE (Jane)          | 'F' - 10 Yr       | Diagnostic Imaging Report | US          | Fourth ReportTRANSTHORAC       | C ECHO (    |  |
| Scheduler  |                                                                           | Marmal   | 0040 May 04    | DTI setEisht DTEisht             | 1141 00 V/r       | Disgnastic Imaging Danast | DAD         | 10 Liver 0040 Int 00 014 AM    | Drinsing!   |  |

Example of how a HRM PDF report appears in the Documents folder.

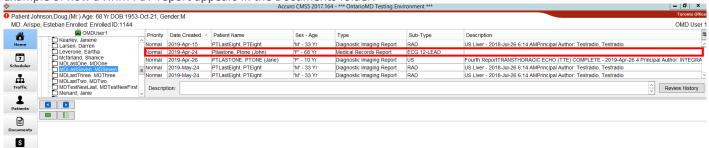

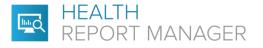

2. To add a Description, double click on the HRM report to open it in the Accuro Preview Manager in a new window. To add a description to the PDF HRM report, you can either type a summary in the Description box or select and copy the text in the PDF that would best describe this report to find it using a search in the future.

**Ontario**MD

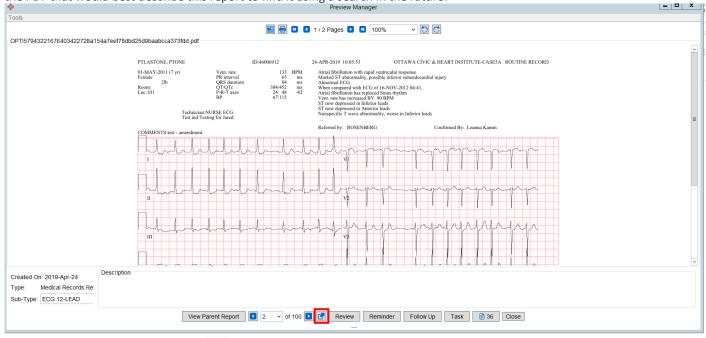

- 3. To open the PDF HRM report, select in the bottom ribbon, next to the Review button.
- 4. When viewing the PDF HRM report, you will be able to select the text that would best describe the report to find it using a search in the future. Copy the selected text by right clicking or using the keyboard shortcut of Ctrl+C (Windows) or Cmd+C (Mac).

| File Edit View Sign Window Help |                                                                                                    |  |
|---------------------------------|----------------------------------------------------------------------------------------------------|--|
| Home Tools OPTI4850503          | 0935564 OPTI32831820778 ×                                                                                                    |  |
| 🖹 🕁 🖶 🖂 🔍                       | ⑦ ④ 1 / 2 ▶ ⑦ ○ ④ 97.5% - ⑦ - ♥ Ø Ø Ø Ø Ø Ø Ø Ø Ø Ø Ø Ø Ø Ø Ø Ø Ø Ø                                                                                                    |  |
| ф<br>Д<br>Ø                     | PTLASTONE_FTONE         ID.46006912         24-APF-2019         100:533         OTTAWA CIVIC & HEART INSTITUTE-CASESA_ROUTINE RECORD           01-MAY-2011 (7 yr)         Vent rate<br>Penule         133         BPM         Annal fibrillation with rapid venticular response           2b         PS5 starting         64         nm         March 100:533         OTTAWA CIVIC & HEART INSTITUTE-CASESA_ROUTINE RECORD           Rom:         2b         PS6 starting         64         nm         March 100:0000         100:0000           Rom:         OTTAWA CIVIC & HEART INSTITUTE-CASESA_ROUTINE RECORD         54         nm         March 100:0000         100:0000           Rom:         OT OTTAWA CIVIC & HEART INSTITUTE-CASESA_ROUTINE RECORD         54         nm         March 100:0000         100:0000           Rom:         OTTAWA CIVIC & HEART INSTITUTE-CASESA_ROUTINE RECORD         54         nm         March 100:0000         100:0000         100:0000         100:0000         100:0000         100:0000         100:0000         100:0000         100:0000         100:0000         100:0000         100:0000         100:0000         100:0000         100:0000         100:0000         100:0000         100:0000         100:0000         100:0000         100:0000         100:0000         100:0000         100:00000         100:0000         100:0000 <td></td> |  |
| 4                               | $\mathbb{L}_{\mathbf{T}}^{\mathbf{T}}$                                                                                                    |  |
|                                 | AVE       AVE         AVE       AVE         AVE       AVE         STATE       V         AVE       V         AVE       V                                                                                                    |  |

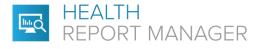

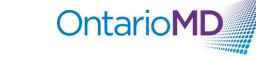

5. Return to the Preview Manager and either paste the copied text keyboard shortcut of Ctrl+V (Windows) or Cmd+V (Mac)or add in custom text that would help to describe the document or utilizing the Description text box. Note: You cannot paste the copied text using the right click of the mouse.

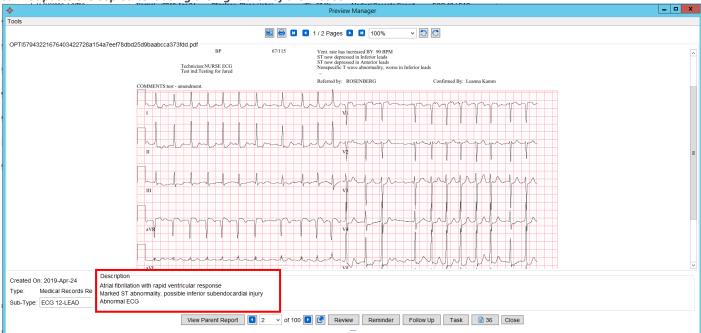

6. Continue to Review or Close the Preview Manager. The Description will save and update in the Description field of the Dashboard view as well as the Notes field in the associated patient's Virtual Chart.

| ¢                |                                                                    |             |                         | Acc                     | uro CMS5 2017.16       | 54 - *** OntarioMD Testing Env | rironment ***                                                                                            |                                                                                           |
|------------------|--------------------------------------------------------------------|-------------|-------------------------|-------------------------|------------------------|--------------------------------|----------------------------------------------------------------------------------------------------|-------------------------------------------------------------------------------------------|
| Patient:Ptla     | astone,Ptone (John),(Ms.) Age: 68 Yr DC                            | B:1953-N    | lay-01, Gender:F        |                         |                        |                                |                                                                                                    | Toronto Office                                                                            |
| MD:, Enro        | olled: Not Enrolled ID:1142                                        |             |                         |                         |                        |                                |                                                                                                    | OMD User 1                                                                                |
| 8                | MDUser1                                                            | Priority    | Date Created /          | Patient Name            | Sex - Age              | Туре                           | Sub-Type                                                                                                 | Description                                                                               |
| Home             | Kearley, Janene                                                    | Normal      | 2019-Apr-15             | PTLastEight_PTEight     | 'M' - 33 Yr            | Diagnostic Imaging Report      | RAD                                                                                                    | US Liver - 2018-Jul-26.6:14 AMPrincipal Author: Testradio, Testradio                      |
| Leverone, Eartha | Normal                                                             | 2019-Apr-24 | Ptlastone, Ptone (John) | 'F' - 68 Yr             | Medical Records Report | ECG 12-LEAD                    | Atrial fibrillation with rapid ventricular response Marked ST abnormality, possible inferior subendocard |                                                                                           |
|                  | Mcfarland, Shanice                                                 |             | 2019-Apr-26             | PTLASTONE, PTONE (Jane) | 'F' - 10 Yr            | Diagnostic Imaging Report      | US                                                                                                    | Fourth ReportTRANSTHORACIC ECHO (TTE) COMPLETE - 2019-Apr-26 4: Principal Author: INTEGRA |
| Scheduler        | MDLastSeven, MDSeven                                               | Normal      | 2019-May-24             | PTLastEight, PTEight    | 'M' - 33 Yr            | Diagnostic Imaging Report      | RAD                                                                                                    | US Liver - 2018-Jul-26 6:14 AMPrincipal Author: Testradio, Testradio                      |
| ф.               | MDLastThree, MDThree                                               | Normal      | 2019-May-24             | PTLastEight, PTEight    | 'M' - 33 Yr            | Diagnostic Imaging Report      | RAD                                                                                                    | US Liver - 2018-Jul-26 6:14 AMPrincipal Author: Testradio, Testradio                      |
| Traffic          | MDLastTwo, MDTwo<br>MDTestNewLast, MDTestNewFirst<br>Menard, Janie | Descrip     | otion:                  |                         |                        |                                |                                                                                                    | Review History                                                                            |

|           |                                                                       |                                         | Accur              | to CMS5 2017.10 | 164 - *** OntarioMD Testing Environment *** |                   |                                                       | Toronto Of        |
|-----------|-----------------------------------------------------------------------|-----------------------------------------|--------------------|-----------------|---------------------------------------------|-------------------|-------------------------------------------------------|-------------------|
|           | astone,Ptone (John),(Ms.) Age: 68 Yr I<br>olled: Not Enrolled ID:1142 | DOB:1953-May-01, Gender:F               |                    |                 |                                             |                   |                                                       | OMD Us            |
|           |                                                                       | Conditions Virtual Chart Medications Pa | atient Information |                 |                                             |                   |                                                       |                   |
| ome       | Patient Ptlastone, Ptone (John)                                       | <ul> <li>68 years old female</li> </ul> | Letters/Forms      | ☐ Tasks ✓ Labs  | Search Patient Chart                        |                   |                                                       |                   |
| ]<br>uler |                                                                       |                                         | Generated Letters  | Documents       | s Date Filter:All Items V                   | 1                 |                                                       |                   |
| <b>-</b>  | All                                                                   | Date                                    | ∇ Created          | 1               | Туре                                        | SubType           | Note                                                  | Reviewed          |
| fic       | Clinical Notes                                                        | 2019-Apr-29                             | 2019-Apr-29        | § [             | Diagnostic Imaging Report                   | RAD               | US Pelvis - 2018-Sep-28 8:10 AM Principal Auth2       | .2020-May-06      |
| . )       | E Forms                                                               | 2019-Apr-29                             | 2019-Apr-29        | C N             | Medical Records Report                      | A report          | Test notes 2                                          | 2019-May-21       |
| its       | Documents     Generated Letters                                       | 2019-Apr-26                             | 2019-Apr-26        | <u>s</u>        | Diagnostic Imaging Report                   | US                | TRANSTHORACIC ECHO (TTE) COMPLETE - 2 2               | 2019-Aug-27       |
|           | - Tasks<br>- Notes                                                    | 2019-Apr-26                             | 2019-Apr-26        | (S) N           | Medical Records Report                      | Cardiology        | This should populate in the Notes section of the2     | .2019-Aug-27      |
| ents      | Medication Reconciliation                                             | 2019-Apr-26                             | 2019-Apr-26        | (S) N           | Medical Records Report                      | A report          | Principal Author: MORRISON, KIMBERLEY: Test 2         | 2019-May-21       |
|           | I F                                                                   | 2019-Apr-26                             | 2019-Apr-26        | (S) [           | Diagnostic Imaging Report                   | RAD               | US Pelvis - 2018-Sep-28 8:10 AM Principal Auth2       | 2020-May-06       |
| ns        | i 🗍                                                                   | 2019-Apr-25                             | 2019-Apr-25        | s e             | Diagnostic Imaging Report                   | RAD               | US Pelvis - 2018-Sep-28 8:10 AM Principal Auth2       | 2020-May-06       |
| R         | 1                                                                     | 2019-Apr-24                             | 2019-Apr-24        | S N             | Medical Records Report                      | ECG 12-LEAD       | Atrial fibrillation with rapid ventricular response N | MDLastSeven Inbox |
|           | i 🕅                                                                   | 2019-Jan-30                             | 2019-Jan-30        | S N             | MEDICAL RECORDS                             | Testing H-Consult | Principal Author: MYATT, MATTHEW: No Note 2           | 2019-Mar-08       |
| List      | ( F                                                                   | 2019-Jan-30                             | 2019-Jan-30        | (S) [           | Diagnostic Imaging Report                   | ICH               | Broken heart, Principal Author: Bruno, Giovanni:2     | 2019-Mar-12       |
|           | ( F                                                                   | 2019-Jan-15                             | 2019-Jan-15        | (S) [           | Diagnostic Imaging Coxwell Ultrasound       | Jay's team        | US Abd Aorta, Principal Author: MDLASTSEVEN2          | 2019-May-16       |
| J         | 1 V                                                                   | 2019-Jan-11                             | 2019-Jan-11        | (S) [           | Diagnostic Imaging Report                   | Test              | XR Chest 1 View-C, Principal Author: Thain, Lis 2     | 2019-Jan-17       |
|           |                                                                       | 2019-Jan-10                             | 2019-May-08        | © D             | Diagnostic Imaging Report                   | RAD               | RAD Acute Abdomen Chest 1 view, Principal Aut2        | .2020-May-06      |

For additional training on report management in your EMR, please contact your EMR vendor.

For additional questions related to HRM, please contact OntarioMD at support@ontariomd.com.